# **Software Update (CN34)**

**In dieser Anleitung wird beschrieben, wie Sie das Update auf Ihr CN34 aufspielen können. Lesen Sie sich zunächst die komplette Anleitung durch, bevor Sie den Update-Vorgang durchführen.**

# **Software Version überprüfen**

Zur Überprüfung der Software-Version halten Sie die Tasten **PIANO1**, **ELECTRIC PIANO** und **HARPSI & MALLETS** gleichzeitig am CN34 gedrückt und schalten dabei das Instrument ein.

Die aktuelle Version wird in der zweiten Zeile des Displays angezeigt.

Wenn die angezeigte Programmversion höher oder identisch mit der Version ist, die Sie aufspielen möchten, dann ist das Aufspielen nicht zu empfehlen.

\* Schalten Sie das CN34 aus und wieder ein, um zum normalen Spielbetrieb zurückzugelangens.

Wenn die angezeigte Programmversion **kleiner als** die Version ist, die Sie aufspielen möchten, dann sollten Sie das Update installieren und den nachstehenden Anweisungen folgen.

# **1. USB-Stick vorbereiten**

Kopieren Sie die Update-Datei **CN34\_040.SYS** in das oberste Verzeichnis (nicht in einen Unterordner) auf Ihren USB-Stick.

\* Der USB-Stick muss im Format "FAT" oder "FAT32" formatiert sein.

# **2. USB-Stick anschließen**

*Während das Instrument ausgeschaltet ist:*

Stecken Sie den USB-Stick in die "USB to Device" Buchse.

# **3. Update starten**

Halten Sie die drei Tasten **CHOIR & PAD**, **BASS** und **OTHERS**  gedrückt und schalten Sie dabei das Instrument ein.

Der Update-Vorgang startet nach einigen Sekunden automatisch. Aktuelle Status Anzeigen werden im Display angezeigt. Die drei Tasten können Sie nun loslassen.

\* Entfernen Sie nicht den USB-Stick, während der Update-Vorgang läuft.

# **4. Update Vorgang beenden und USB-Stick entfernen**

Nach ca. 1 Minute ist der Vorgang abgeschlossen und die nebenstehende Anzeige erscheint im Display.

Ziehen Sie den USB-Stick aus dem USB Port und schalten Sie das CN34 aus und wieder ein. Das Update wird nun automatisch verwendet.

\* Falls das Update nicht funktionieren sollte, wiederholen Sie den Vorgang ab Punkt 1.

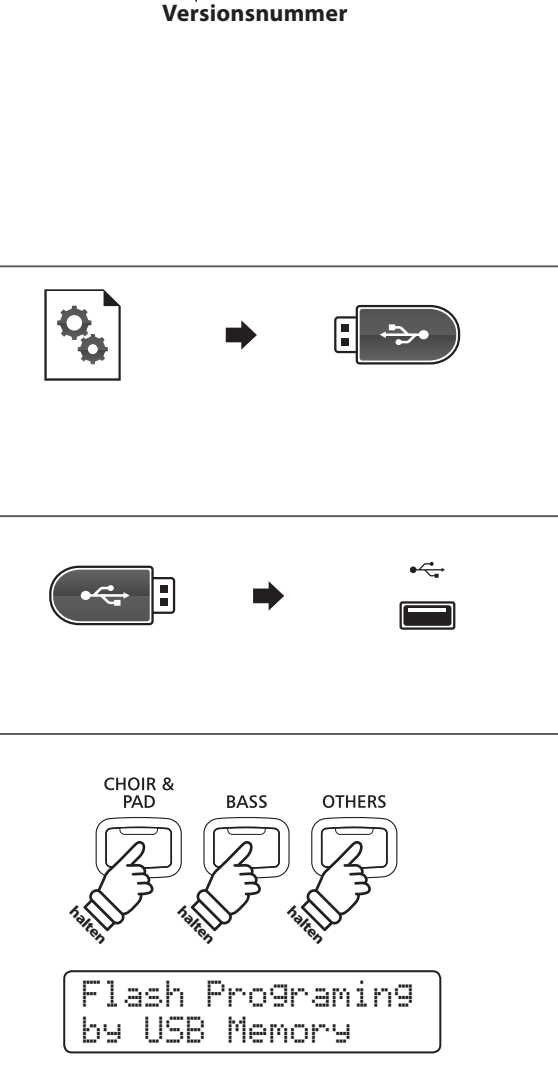

Dest: Uer

PIANO<sub>2</sub>

**halten**

**halten**

PIANO<sub>1</sub>

 $U1.03$ 

ELECTRIC<br>PIANO

**halten**

ORGAN

HARPSI &<br>MALLETS

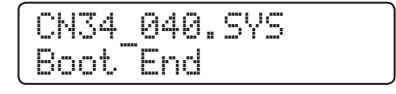

# **CN34 Software Historie**

## **V1.11 (November 2014)**

## **RECORDER**

- behoben: Einige Parts wurden bei der Wiedergabe eines SMF-Songs nicht immer korrekt abgespielt.

# **CONCERT MAGIC**

- behoben: Die Wiedergabe "nach Kategorie" wurde automatisch nach dem ersten Song beendet, obwohl eigentlich die weiteren Songs nacheinander abgespielt werden sollten.

#### **V1.10 (Oktober 2013)**

## **SONSTIGES**

- behoben: In seltenen Fällen konnten Geräusche während des Spiels auftreten.

#### **V1.09 (Mai 2013)**

# **SONSTIGES**

- verbessert: Modifizierung der EQ-Einstellungen für eine Optimierung des Klangs über die internen Lautsprecher des CN34.

#### **V1.07 (April 2013)**

#### **RECORDER**

- geändert: Das Drücken der Taste PLAY/STOP startet die Wiedergabe im Normalmodus.
- verbessert: Bedienungsdetails im 16-Spur USB Recordermenü
- behoben: Metronom-Einstellungen wurden nicht immer korrekt aufgenommen.
- behoben: Der Splitpunkt-Einstellung wurde nicht immer korrekt aufgenommen.
- behoben: Die Loop-Einstellung wurde beim Wechsel eines Songs nicht zurückgesetzt.

#### **CONCERT MAGIC**

- verbessert: Automatische Note-Off-Funktion wurde hinzugefügt.
- behoben: Phrasen wurden teilweise nicht im richtigen Tempo abgespielt.

#### **LESSON**

- verbessert: Bedienungsdetails während der Lesson Aufnahme.

#### **MIDI**

- behoben: Programmwechselnummern wurden gesendet, wenn der Multi-Timbral-Modus auf OFF oder ON1 eingestellt war.

#### **MENU**

behoben: Balance Einstellungen wurden nicht im User Memory gespeichert.

#### **SONSTIGES**

- geändert: Die werksseitigen Registrierungen wurden teilweise modifiziert.
- behoben: Balance Regler trotz Panel Lock einstellbar

# **V1.06 (Dezember 2012)**

# **METRONOME**

- behoben: Die Einstellung der Metronom Lautstärke ließ sich nicht auf die Registrierungsspeicherplätze speichern.
- behoben: Bei Verwendung der Rhythmen wurde der Hall am Anfang der Rhythmusphrasen automatisch eingeschaltet.

#### **V1.05 (September 2012)**

# **RECORDER**

- behoben: 'Memory Full" wurde beim Versuch der 16-Spur USB Recorder Aufnahme angezeigt.

## **MENU**

- behoben: Die Anzeige "KeyActionNs." im Virtual Technician wurde zu "Fallback Ns." geändert.
- behoben: Die PLAY/STOP Taste kann jetzt zum Abbrechen eines Vorgangs während der Anzeige "Are you sure?" verwendet werden.

#### **EFFECTS/REVERB**

- verbessert: 'Small Hall' Hall Typ.
- verbessert: Dämpferresonanz.

## **V1.04 (August 2012)**

## **MENU**

- behoben: Statt "Virtual Tech." wurde "Concert Tuner" im Display angezeigt.

# **V1.03 (Juni 2012)**

- Erste Auslieferungsversion.